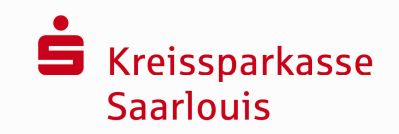

# **Kundeninformation zu** S**ichere E-Mail**

"Digitale Raubzüge und Spionageangriffe gehören aktuell zu den "Wachstumsbranchen" der organisierten Kriminalität. Selbst modernste Sicherheitstechnologie bietet dagegen oft keinen ausreichenden Schutz, denn Ziel der Attacken sind nicht die Stärken eines Systems, sondern dessen Schwachstellen." **(1**

Das sogenannte "Sniffen", Ausspähen von E-Mailinhalten und Authentifizierungsdateien sowie das "E-Mail Spoofing", das Erstellen einer E-Mail mit gefälschtem Absender, sind inzwischen weit verbreitete Methoden.

Eine normale E-Mail ist ungefähr so sicher und geheim wie der Inhalt einer Postkarte. Daher haben vertrauliche und persönliche Daten in einer klassischen E-Mail nichts zu suchen. Mit der Sicheren E-Mail können diese Sicherheitsrisiken weitgehend ausgeschlossen werden.

Informationen zur Sicheren E-Mail erhalten Sie bei Ihrem Sparkassenberater.

# S**ichere E-Mail - Notwendigkeit?**

Mit der Sicheren E-Mail reagiert die Kreissparkasse Saarlouis auf die zunehmenden Gefahren der Emailkommunikation im Internet in dem Sie ihren Kunden und Partnern die Möglichkeit bietet, vertrauliche Informationen sicher auszutauschen. Damit wird durch die Kreissparkasse Saarlouis wesentlichen Sicherheitsaspekten Rechnung getragen.

**Vertraulichkeit** - Unverschlüsselte E-Mails sind zu vergleichen mit dem Versand von Postkarten, sie sind von jedem lesbar. Das Gefahrenpotenzial ist jedoch wesentlich größer ein E-Mail ist sofort elektronisch verwertbar. Daten können unter den vielfältigsten Aspekten analysiert und an interessierte aber unberechtigte Dritte weitergereicht werden. Das "Abhören" des weltweiten Datenstroms ist heute mit einfachen Softwareprogrammen, die aus dem Internet geladen werden können, möglich.

**Authentizität** - Einer der wesentlichen Punkte für die Beurteilung, ob ein E-Mail tatsächlich von einem "echten" Absender gesendet wurde, ist die Angabe der Absenderadresse. Diese ist jedoch leicht manipulierbar.

**Integrität** - Jeder Router/Server, den eine E-Mail im Internet passiert, stellt eine potenzielle Angriffstelle dar, auf welcher der Inhalt von Mails auf dem Weg vom Sender zum Empfänger manipuliert werden kann. Auch dieses ist mit vergleichsweise geringem technischem Aufwand möglich.

<sup>----------------------------------------------------------------------------------------------------</sup>  **(1** Götz Schartner, 8com GmbH, "Sicherheit im Internet".

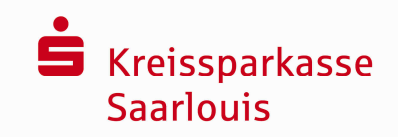

# S**ichere E-Mail – Anforderungen und Wege**

Die Kreissparkasse Saarlouis bietet ihren Kunden und Partnern zwei Möglichkeiten zur Durchführung einer sicheren E-Mail-Kommunikation:

#### 1. **Sichere E-Mail - Kommunikation über ein Web-Mail-System per SSL verschlüsselter Internetverbindung**

Hierfür benötigen Sie lediglich einen Internetzugang, einen Browser und eine E-Mailadresse.

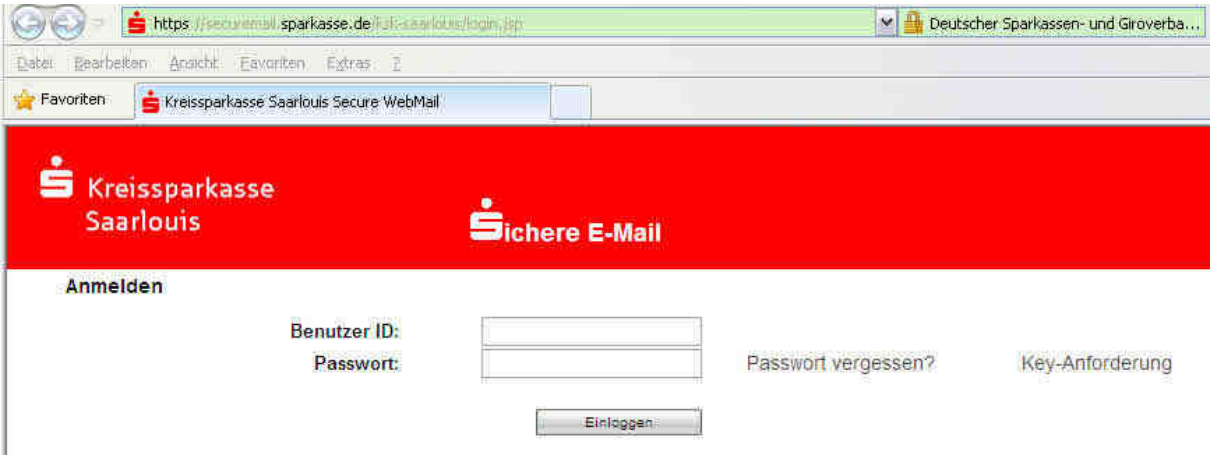

#### **2. Verschlüsselte E-Mail-Kommunikation für bestimmte Webmail-Anbieter (web.de etc.) und E-Mail-Programme**

Für die Durchführung einer verschlüsselten E-Mail-Kommunikation benötigen Sie ein auf Ihren Namen und Ihre E-Mailadresse ausgestelltes S/MIME-Zertifikat oder einen PGP-Schlüssel. Sollten Sie weder im Besitz eines S/MIME- Zertifikates noch eines PGP-Schlüssels sein, so empfehlen wir Ihnen, sich ein S/MIME- Zertifikat (mindestens der Klasse 2 von einem Zertifizierungscenter ausstellen zu lassen.

Ein solches Zertifikat wird immer für die E-Mailadresse einer bestimmten Person ausgestellt und ermöglicht es dieser Person, mit jedem anderen Kommunikationspartner verschlüsselte E-Mail-Kommunikation durchzuführen. Bei verschiedenen Providern von Web-Mail Systemen wie web.de können Sie ebenfalls einen solchen Schlüssel oder ein Zertifikat erstellen und in Ihren Account einbinden. Dabei spielt es keine Rolle, welches lokale E-Mail-Programm Sie anwenden. **(2**

**(2** Von Seiten der Kreissparkasse Saarlouis entstehen Ihnen keine zusätzlichen Kosten. Beachten Sie aber, dass für die Verfahren S/MIME bzw. PGP gegebenenfalls Kosten entstehen können.

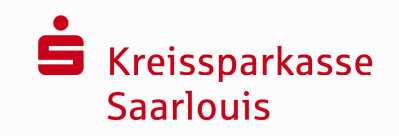

# S**ichere E-Mail – Kostenlose Einrichtung und Nutzung (<sup>2</sup>**

Für die Teilnahme an der Sicheren E-Mail ist eine einmalige, kostenlose Freischaltung notwendig. Diese wird in der Regel von Ihrem Berater initiiert, indem er Ihnen eine erste gesicherte E-Mail sendet (diese kann bereits vertrauliche Daten unserer Geschäftsbeziehung enthalten). Sofern Sie Interesse an der Sicheren E-Mail haben, senden Sie Ihrem Berater einfach eine kurze E-Mail. Dieser wird Ihnen dann eine gesicherte E-Mail zurücksenden.

Die E-Mail Ihres Beraters wird zunächst von unserem Sicheren E-Mail-System zurückgehalten und stattdessen eine Registrierungsmail (siehe Beispiel) an Sie versendet. Mit dieser Registrierungsmail erhalten Sie weitere Informationen und den Zugang zu unserer Sicheren E-Mail. Ihr persönliches Erstpasswort für unsere Sichere E-Mail teilt Ihnen Ihr Berater aus Sicherheitsgründen telefonisch mit. Auch wenn Sie einen Schlüssel oder ein Zertifikat einsetzen wollen, teilen wir Ihnen zusätzlich das Passwort mit.

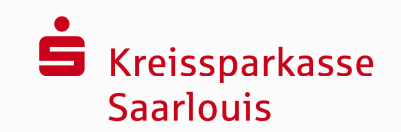

## **Registrierungsnachricht der KSK Saarlouis in Ihrem privaten E-Mail Postfach**

Beispiel einer Registrierungsnachricht:

Guten Tag!

E-Mail Nachrichten - die vertrauliche Informationen beinhalten - auf sicherem Wege mit der Kreissparkasse Saarlouis auszutauschen ist eine sehr gute Entscheidung.

Damit Sie das Verfahren nutzen können, müssen Sie sich einmalig registrieren.

Aus diesem Grunde hat unser(e) Sparkassenmitarbeiter(in) Otto Test diese Nachricht an Sie gesendet.

#### **Zur Teilnahme am sicheren E-Mail-Verfahren lesen Sie bitte die Nutzungsbedingungen und akzeptieren diese mit der Registrierung Ihres WebMail-Account!**

## Nutzungsbedingungen S*ichere E-Mail*

https://www.ksk-saarlouis.de/pdf/content/Sichere\_E-Mail\_Nutzungsbedingungen.pdf

#### Kundeninformation

https://www.ksk-saarlouis.de/pdf/content/Sichere\_E-Mail\_Kundeninformation.pdf

#### **Erstellen Sie nun Ihren persönlichen Webmail-Account zum Verfahren 'Sichere E-Mail'**

#### **Aufruf der Login-Seite des Webmail-Account:**

https://securemail.sparkasse.de/ksk-saarlouis/login.jsp

**Benutzer ID:** test.user@web.de

**Passwort:** erhalten Sie telefonisch von unserem Sparkassenmitarbeiter Otto Test

Nach erfolgreicher Registrierung des Webmail-Account erhalten Sie bei Eingang einer neuen sicheren E-Mail-Nachricht der KSK Saarlouis eine Eingangsbenachrichtigung auf Ihrer Mailadresse **test.user@web.de**.

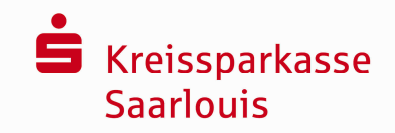

# **Web-Oberfläche "Sichere E-Mail"**

Sie möchten sich als "Sichere E-Mail"-Teilnehmer registrieren lassen. Hierzu wird das Registrierungspasswort benötigt, welches Sie telefonisch von Ihrem betreuenden Sparkassenmitarbeiter erhalten.

Hinweis: Beim "Sichere E-Mail"-System verbleibt die E-Mail 180 Tage lang auf dem Server der Kreissparkasse Saarlouis und Sie autorisieren sich über einen Browser mit Benutzernamen (E-Mail Adresse) und Passwort. Ist eine neue E-Mail in Ihrem Web-Mail Postfach angekommen, so erhalten Sie von unserem Sicheren E-Mail-System eine normale Benachrichtigung mit einem Link zum Aufruf des Web-Mail Systems. Dateianhänge können aus dem Webmailer heraus auf dem jeweiligen lokalen Rechner gespeichert werden.

Das Registrierungspasswort ist nur für die Erstanmeldung gültig, Sie werden zu einem Wechsel des

Passwortes aufgefordert.

Anschließend müssen Sie Ihre persönlichen Daten ergänzen und ein eigenes Passwort vergeben. Bitte beachten Sie dabei, dass das Passwort aus mindestens 8 Zeichen, mindestens einer Zahl, mindestens einem Sonderzeichen und mindestens einem Buchstaben bestehen muss.

Aufruf der Webseite "Sichere E-Mail" https://securemail.sparkasse.de/ksk-saarlouis/

#### **S** Kreissparkasse **Saarlouis** Sichere F-Mail Anmelden Benutzer ID: fest\_user@gmx.de Passwort: Passwort vergessen? Key-Anforderung Eininggen NY Eingabe Ihrer Benuzter-ID Eingabe des telefonisch mitgeteilten Passwortes

### 1.) Login mit Einmalpasswort (telefonisch mitgeteilt)

Verifizieren Sie die aufgerufene Webseite in Ihrem Browser anhand nachfolgender Informationen:

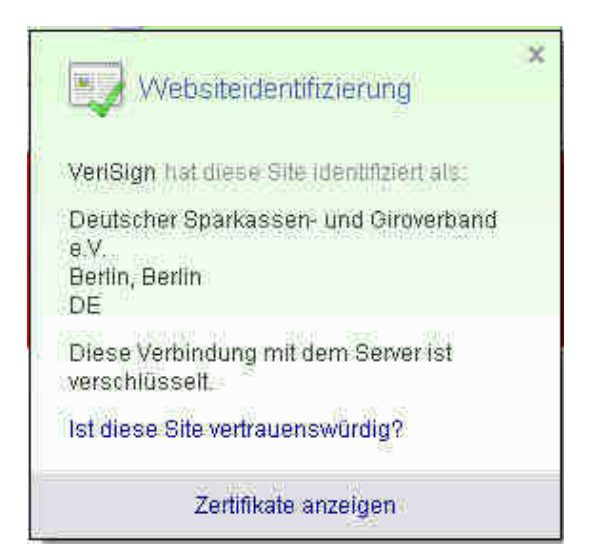

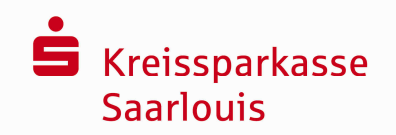

## 2.) Bestätigen Sie mit "Fortfahren"

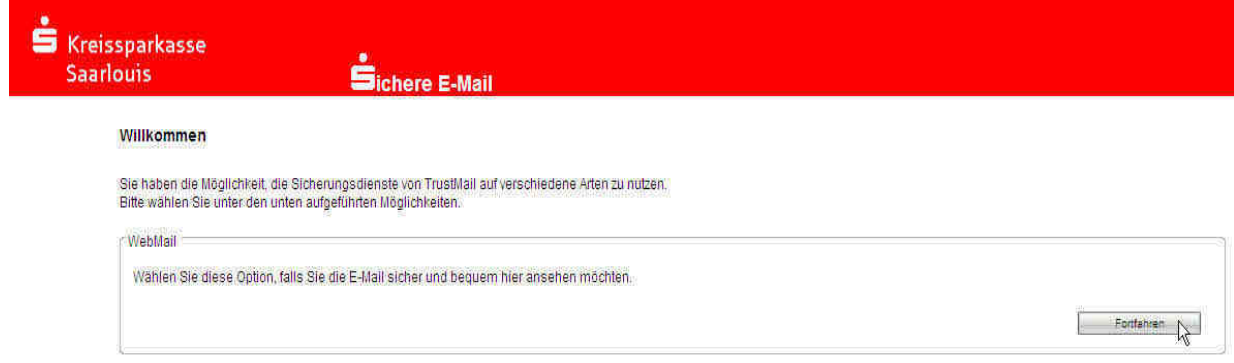

### 3.) Neues Passwort vergeben und Vorname/Nachname eintragen

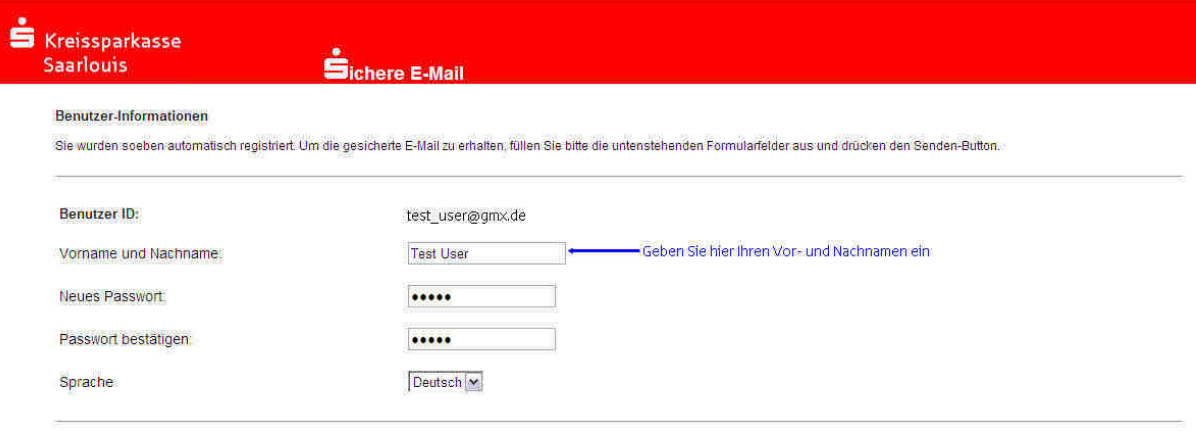

Das Passwort muss aus mindestens 8 Zeichen bestehen.<br>Mindestens ein Buchstabe eine Zahl sowie ein Sonderzeichen müssen enthalten sein. Es dürfen nur die folgenden Sonderzeichen benutzt werden: N#S%&\}\*+-/:<=>?@[\}^\_\]}>

Senden N Abbrechen

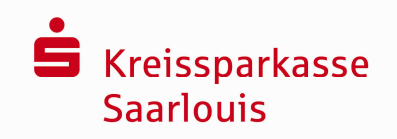

### 4.) Sicherheitsabfrage für vergessenes Passwort auswählen

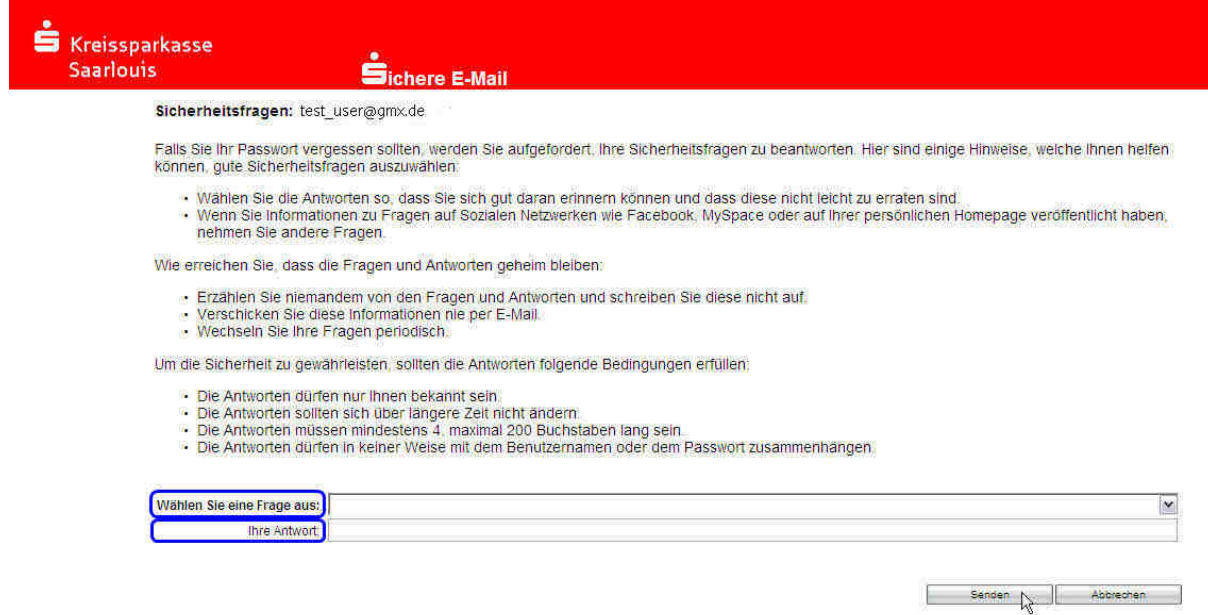

## 5.) Anmelden mit neuem Passwort

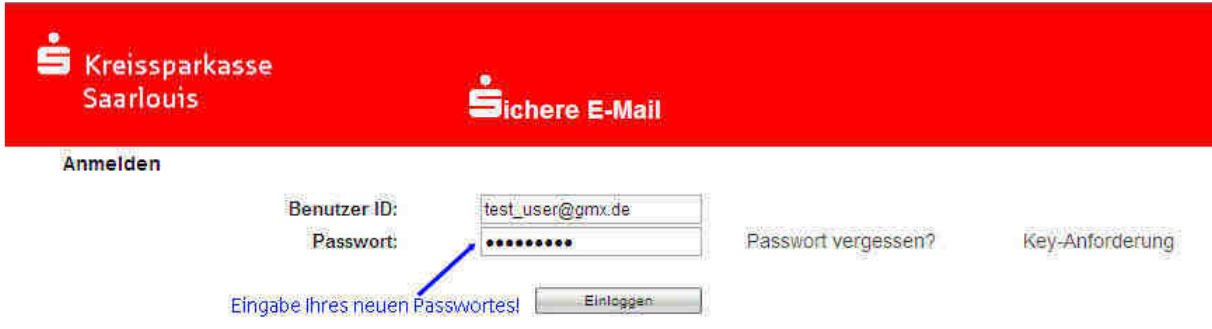

Der Registrierungsvorgang ist beendet und das Webmail-Verfahren "Sichere E-Mail" kann von jetzt an genutzt werden.

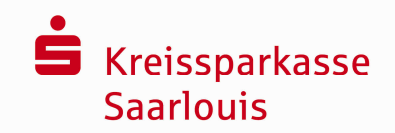

# **Kurze Erläuterungen zum Webmail Postfach**

Nach 180 Tagen des Eingangs- bzw. Ausgangsdatums werden E-Mail's automatisch gelöscht!

Das Postfach hat eine maximale Kapazität von 30 MB. E-Mail's und Dateianhänge können –bei geöffneter E-Mail - auch auf lokalen Systemen abgelegt werden.

## Menüpunkt Übersicht

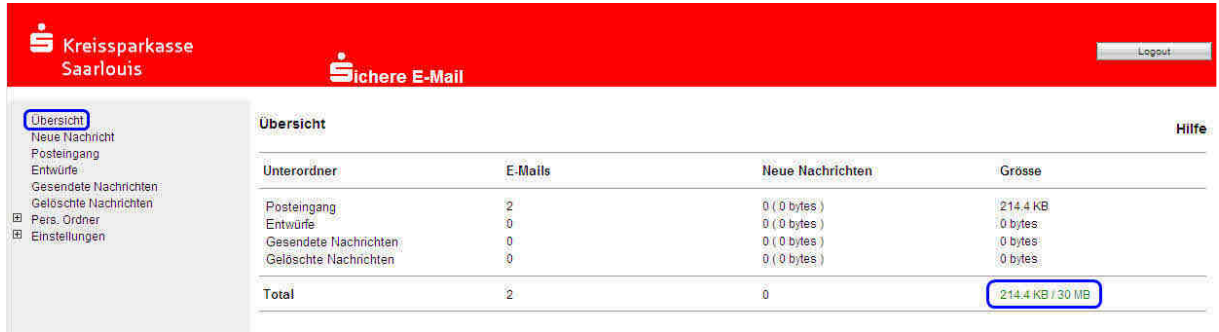

### Menüpunkt Neue Nachricht

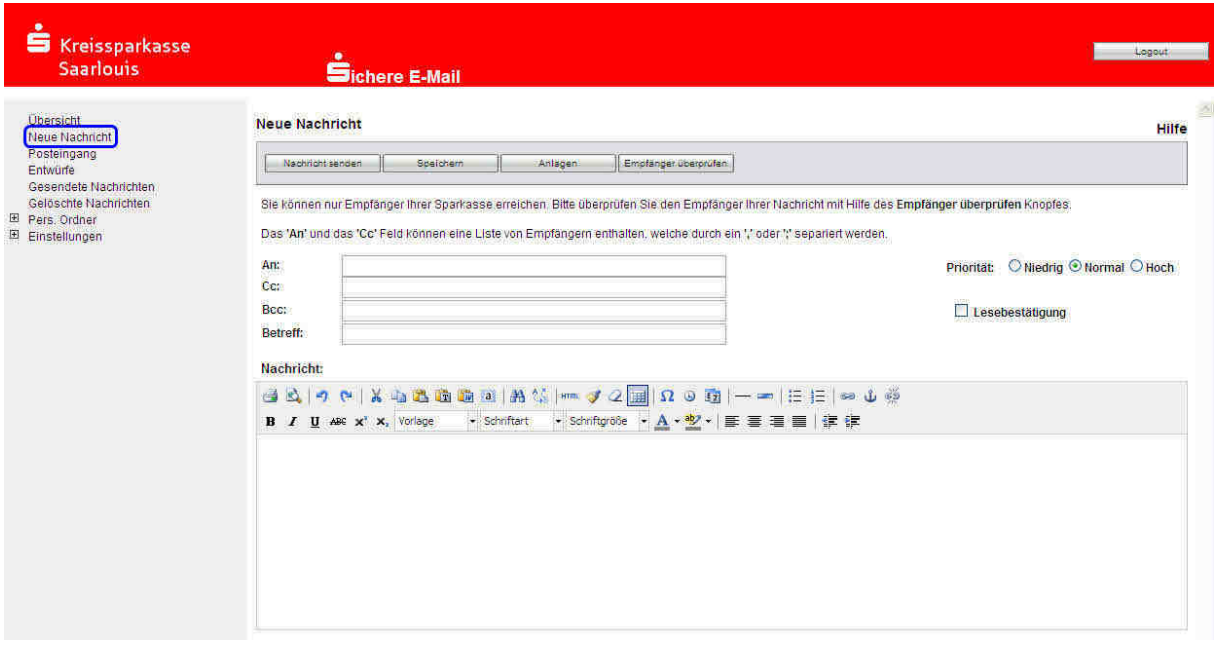

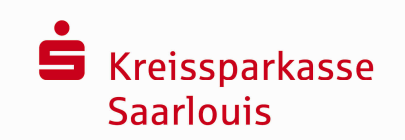

#### Menüpunkt Posteingang

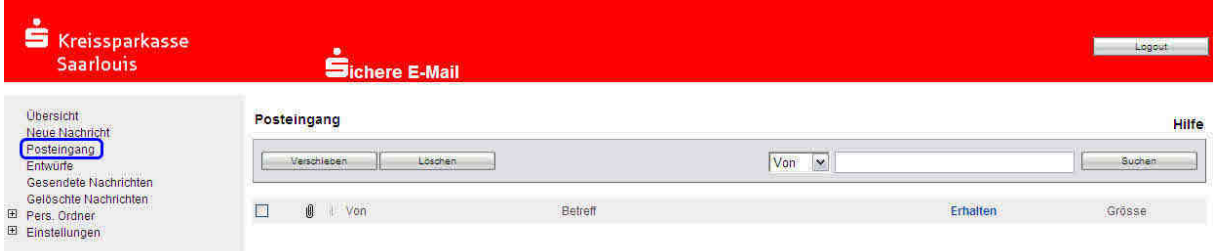

#### Nach dem Öffnen einer E-Mail per Mausdoppelklick im Posteingang können Sie die E-Mail

lesen

 ausdrucken (Button: Druckversion) den E-Mailtext als kennwortgeschützte PDF-Datei lokal auf ihrem System speichern Dateianhänge lokal auf ihrem System speichern (ohne Kennwortschutz)

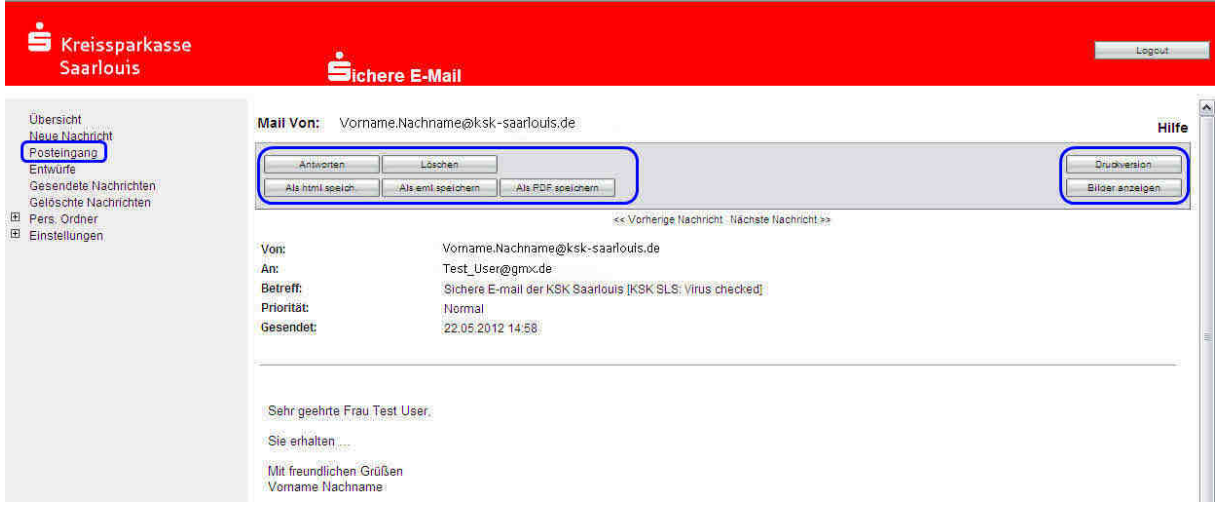

am Ende der E-Mail befinden sich die Dateianhänge (siehe nachfolgende Abbildung)

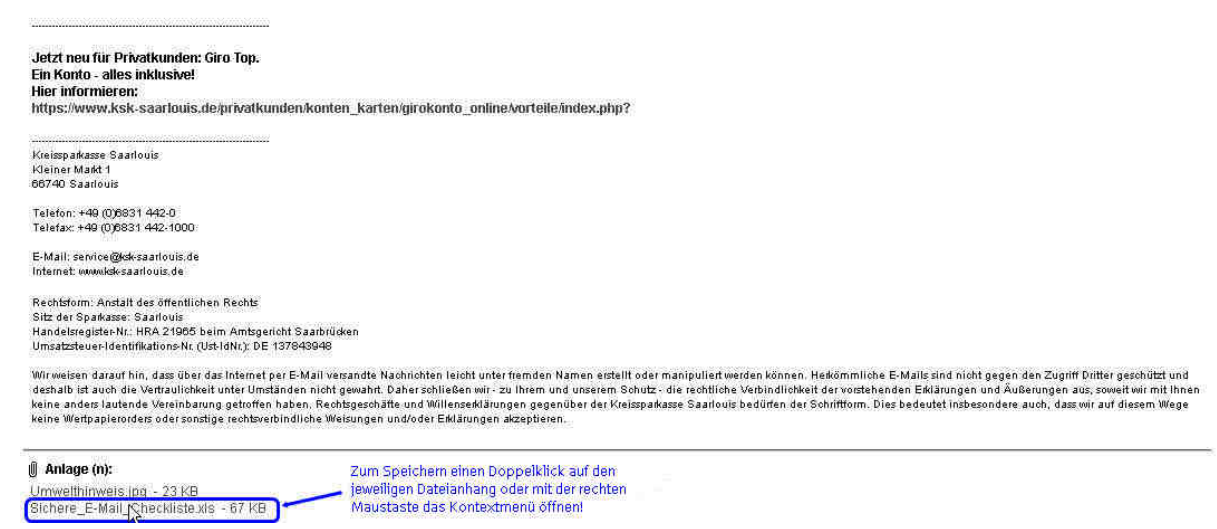

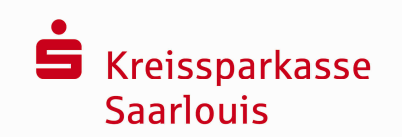

## Menüpunkt Gesendete Nachrichten

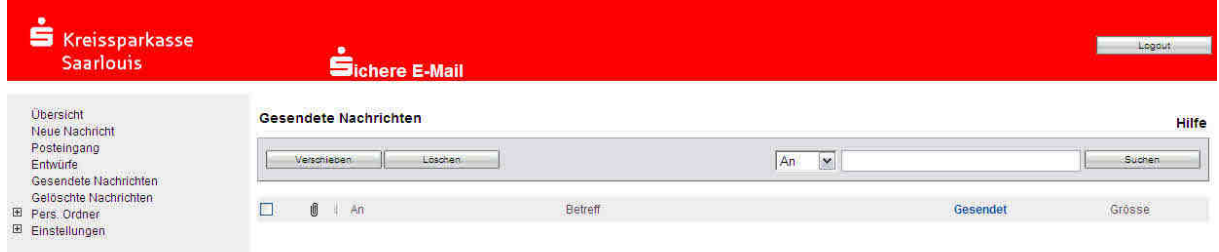

## Menüpunkt Gelöschte Nachrichten

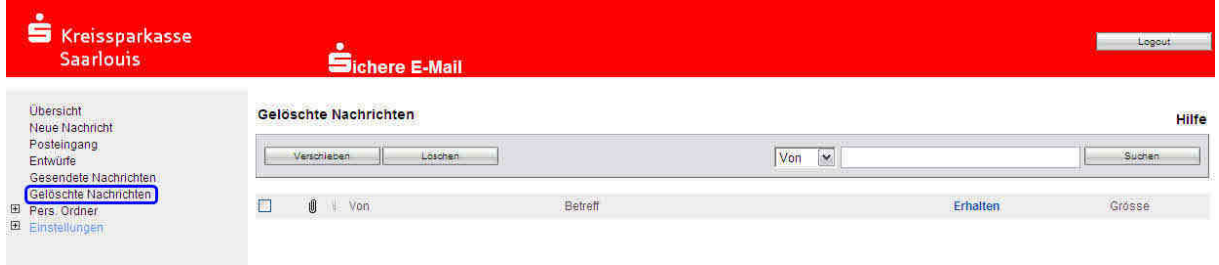

## Menüpunkt Einstellungen - Benutzer

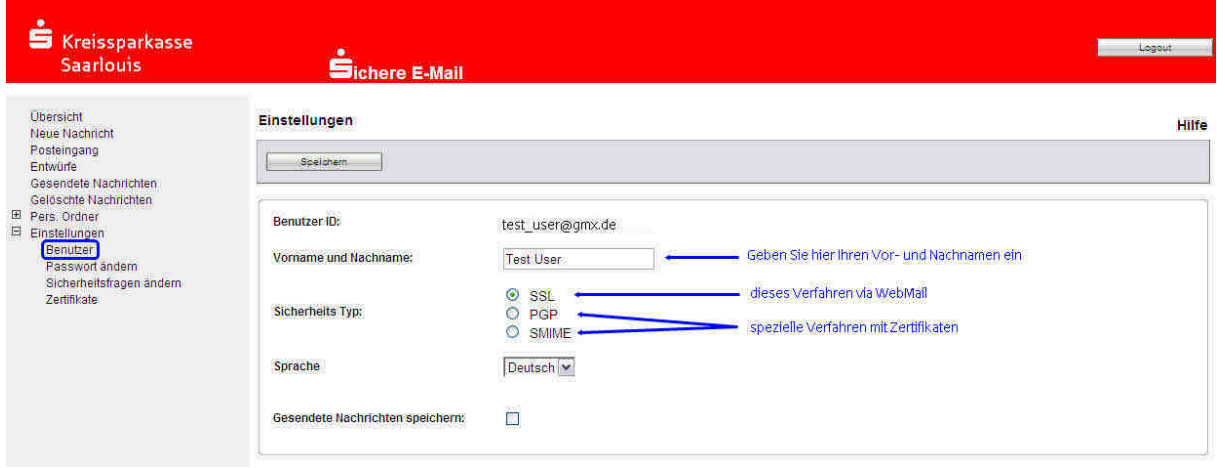

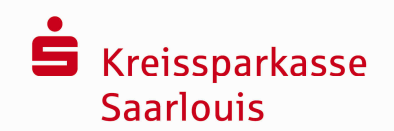

Menüpunkt Einstellungen – Passwort ändern

Beachten Sie bitte die Passwortrestriktionen im unteren Teil der Eingabemaske!

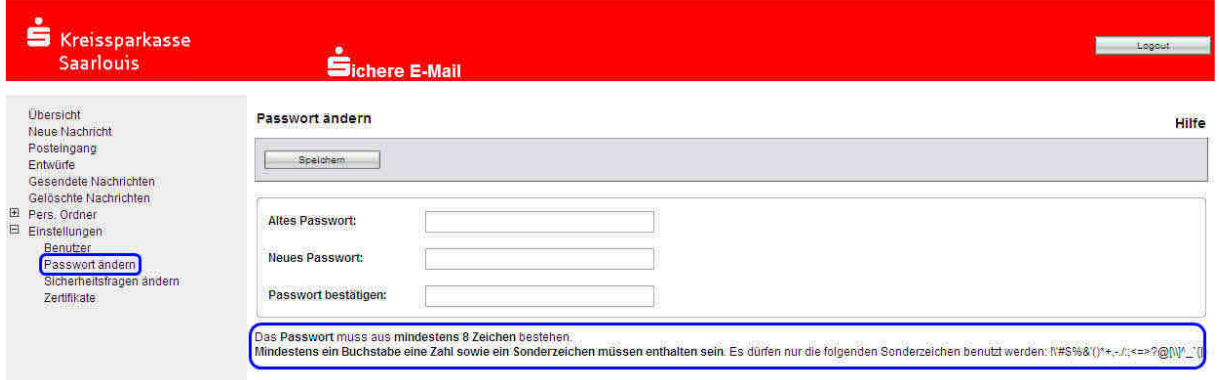

Menüpunkt Einstellungen – Sicherheitsfragen ändern

Die Sicherheitsabfrage wird nach fünfmaliger falscher Passworteingabe beim Login eingeblendet und ermöglicht bei richtiger Beantwortung die Vergabe eines neuen Passwortes. Nach dreimaliger Falschbeantwortung der Sicherheitsfrage wird der Account gesperrt. In diesem Fall kontaktieren Sie bitte ihren Sparkassenberater.

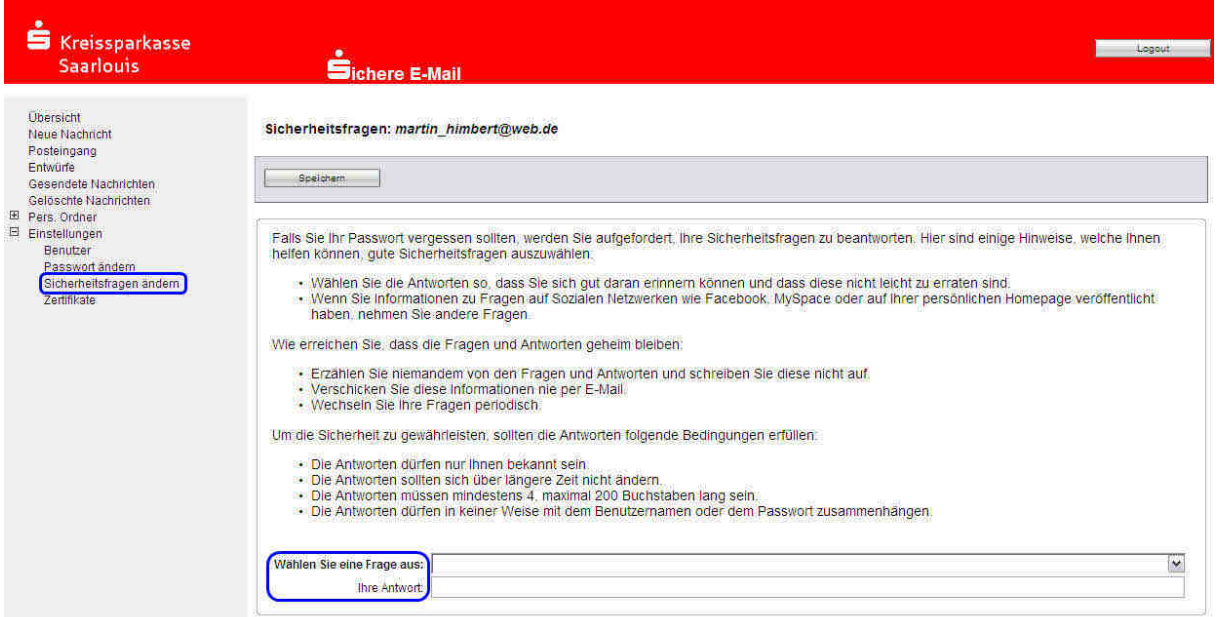